## **CERTIFICADO FCC**

Este aparelho está em conformidade com a Parte 15 das regras da FCC. A operação está sujeita a estas duas condições:

- (1). Este dispositivo não pode provocar interferências nocivas, e
- (2). Este dispositivo tem de aceitar qualquer interferência recebida, incluindo interferências que possam causar um funcionamento indesejado.

#### *Nota:*

Este equipamento foi testado e está em conformidade com os limites para um dispositivo digital da Classe B, de acordo com a Parte 15 das regras da FCC. Estes limites foram concebidos para proporcionar uma protecção razoável contra interferência nociva numa instalação residencial. Este equipamento gera, utiliza e pode emitir energia de frequência de rádio e, se não for instalado e utilizado de acordo com as instruções, pode causar interferência nociva a comunicações de rádio. No entanto, não existe qualquer garantia de que não ocorrerá nenhuma interferência numa determinada instalação. Se este equipamento causar interferência nociva à recepção de rádio ou de televisão, o que pode ser determinado desligando e voltando a ligar o equipamento, o utilizador deverá tentar corrigir a interferência através de uma ou mais das seguintes medidas:

- Alterar a orientação ou localização da antena de recepção
- Aumentar a distância entre o equipamento e o receptor
- Ligar o equipamento a uma tomada noutro circuito diferente do circuito onde está ligado

A utilização de um cabo blindado é requerida para estar em

conformidade com os limites da Classe B, Subparte B da Parte 15 das regras da FCC.

Não efectue quaisquer modificações a este equipamento, salvo se especificadas no manual. Se forem efectuadas tais modificações, poder-lhe-á ser requerido que termine a operação do equipamento.

## **Informação do produto**

- 1. O design e especificações do produto estão sujeitos a modificações sem aviso prévio. Isto inclui as especificações primárias do produto, software, controladores de software e manual do utilizador. Este manual do utilizador é um guia de referência geral para o produto.
- 2. O produto e acessórios fornecidos com a máquina fotográfica podem ser diferentes dos descritos neste manual. Isto deve-se ao facto de alguns revendedores frequentemente incluírem especificações ligeiramente diferentes e acessórios que se adaptem às necessidades do mercado e demográficas e preferências geográficas. Os produtos frequentemente variam entre revendedores, particularmente os acessórios como pilhas, carregadores, transformadores de corrente, placas de memória, cabos, bolsas de transporte e suporte para outros idiomas. Ocasionalmente, um revendedor pode especificar um produto com uma cor, aspecto ou capacidade de memória interna únicas. Contacte o seu fornecedor para uma definição exacta do produto e dos acessórios incluídos.
- 3. As ilustrações deste manual servem apenas como exemplo e podem ser diferentes do design da sua máquina.
- 4. O fabricante não se responsabiliza por quaisquer erros ou discrepâncias que possam existir neste manual do utilizador.
- 5. Para actualizações do controlador, dirija-se à secção "Downloads" do nosso website, www.geniusnet.com.tw.

 $\circ$ 

#### **Avisos**

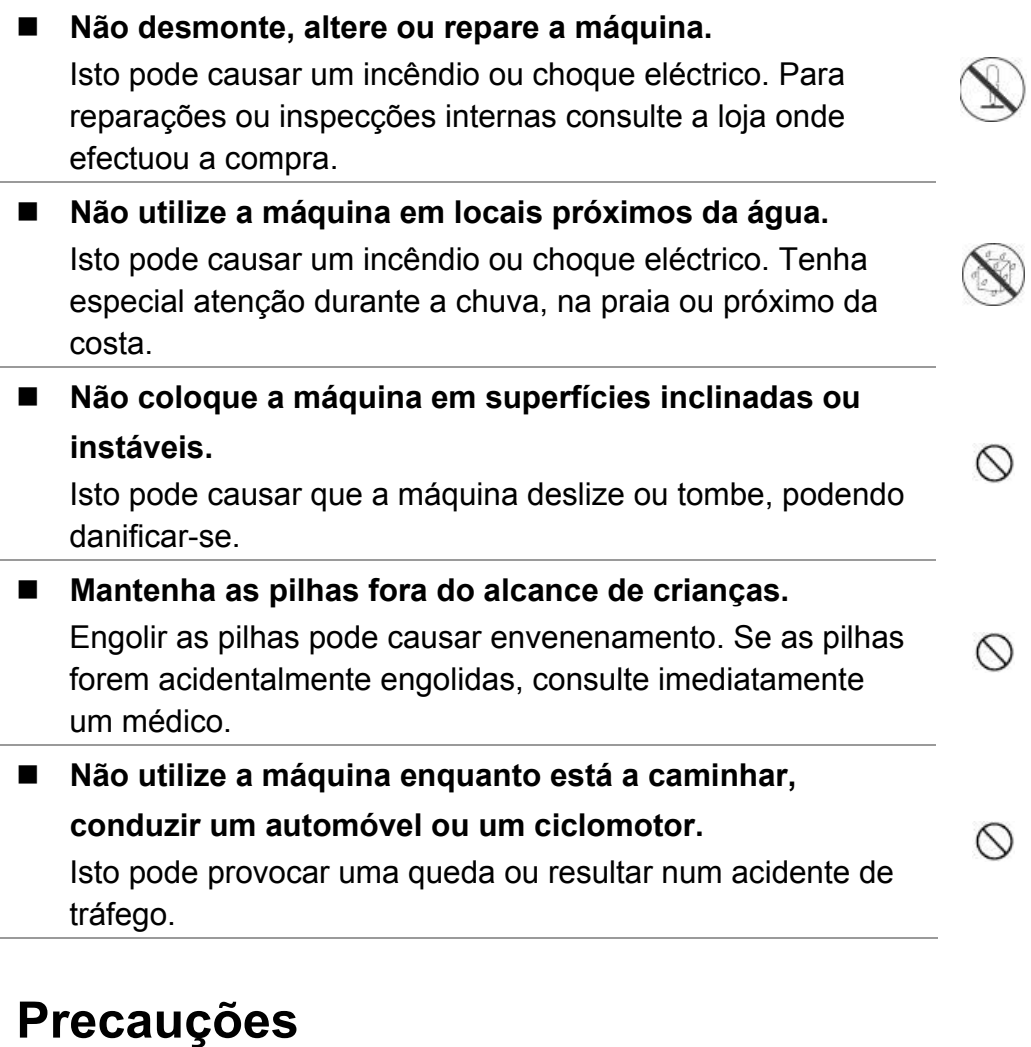

 **Insira as pilhas com a polaridade correcta (+ ou -) dos terminais.** 

Inserir as pilhas com as polaridades invertidas pode causar

um incêndio ou danos, ou danificar as áreas envolventes devido à ruptura ou fuga das mesmas.

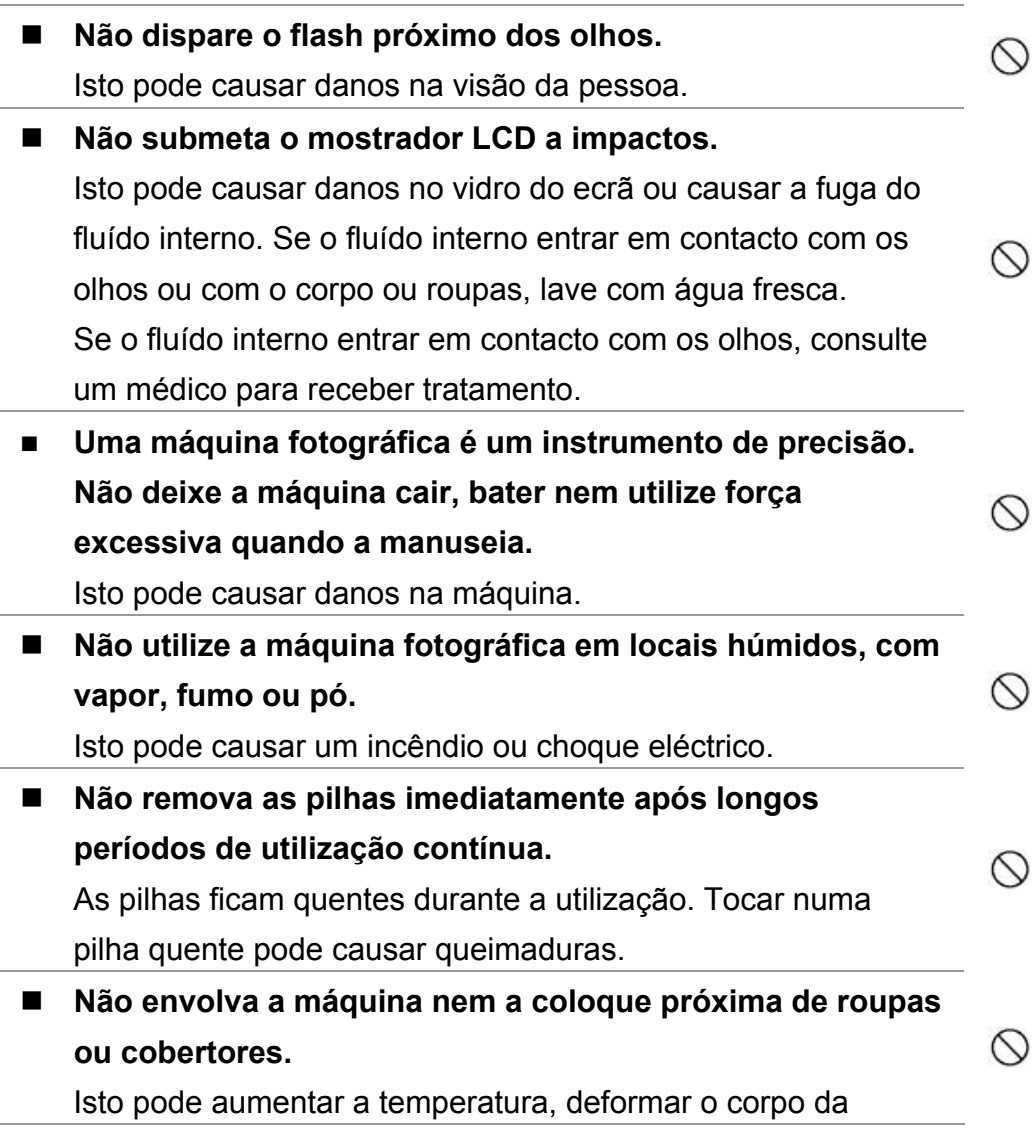

 $\infty$ 

 $\circlearrowright$ 

máquina e provocar um incêndio. Utilize a máquina num local ventilado.

■ Não coloque a máquina fotográfica em locais onde a **temperatura possa aumentar significativamente, tal como, dentro do carro.** 

Isto pode danificar o corpo da máquina ou componentes internos e provocar um incêndio.

 **Antes de mover a máquina fotográfica, desligue os cabos de ligação e fichas.** 

O não cumprimento destas instruções pode provocar avarias nos cabos de ligação e fichas e resultar num incêndio ou choques eléctricos.

## **Informação sobre a utilização das pilhas**

Quando utilizar as pilhas, leia e observe cuidadosamente as *Instruções de Segurança* e as notas descritas abaixo:

- Diferentes tipos de pilhas e temperaturas envolventes podem afectar o desempenho das pilhas.
- Evite usar as pilhas em ambientes extremamente frios, uma vez que as temperaturas baixas podem diminuir a carga das mesmas e reduzir o desempenho da máquina.
- Se estiver a utilizar pilhas recarregáveis novas ou pilhas recarregáveis que não foram utilizadas durante um longo período de tempo (pilhas que ultrapassaram a data de validade são excepções)

pode afectar o número de fotografias que podem ser tiradas. Desse modo, para maximizar o seu desempenho e tempo de vida, recomendamos que carregue as pilhas e que as descarregue completamente, pelo menos, uma vez antes de as utilizar.

- As pilhas podem aquecer durante a utilização da máquina por um longo período de tempo ou durante a utilização contínua do flash. Isto não é uma avaria.
- A máquina pode aquecer durante a sua utilização contínua ou durante a utilização por um longo período de tempo. Isto não é uma avaria.
- Se não utilizar as pilhas por um longo período de tempo, remova-as para evitar fugas e corrosão.
- Mantenha sempre os terminais limpos.
- Não utilize pilhas de manganês.
- Risco de explosão se as pilhas forem substituídas por um tipo incorrecto.
- Elimine as pilhas utilizadas de acordo com as instruções.

# **ÍNDICE**

#### *Capítulo 1*

#### *Atenção 9-12*

- 1-1 Precauções de segurança
- 1-2 Antes de utilizar a máquina
- 1-3 Precauções de funcionamento
- 1-4 Conteúdo da embalagem

#### *Capítulo 2 Conheça a máquina 13-17*

- 2-1 Nome dos componentes
- 2-2 Especificações
- 2-3 Requisitos do sistema

#### *Capítulo 3*

#### *Controlos,*

#### *funcionamento*

- *e ecrã 17-22*
- 3-1 Indicadores LED 3-2 Ecrã do mostrador LCD
- 3-3 Alimentação
- 3-4 Botão do obturador
- 3-5 Botão de Modo
- 3-6 Tecla de função
- 3-7 Botão Set
- 3-8 Tecla de atalho Reproduzir
- 3-9 Botão Macro

#### *Capítulo 4 Modos de navegação e menus 22-29*

- 4-1 Modo de Captura
- 4-2 Tecla de atalho Reproduzir
- 4-3 Modo Vídeo
- 4-4 Modo Configuração
- 4-5 Modo PC

#### *Capítulo 5 Preparar a máquina fotográfica 30-35*

- 5-1 Fixar a pega
- 5-2 Colocar as pilhas

- 5-3 Instalar e remover a placa de memória
- 5-4 Configurar o idioma OSD
- 5-5 Configurar a data/hora

#### *Capítulo 6 Como começar 35-44*

- 6-1 Modo Configuração
- 6-2 Modo de Captura
- 6-3 Tecla de atalho Reproduzir
- 6-4 Modo Vídeo
- 6-5 Modo PC

#### *Capítulo 7 Instalar o controlador da máquina 45-46*

7-1 Instalar o controlador da máquina no PC

*Capítulo 8 Instalar a aplicação 47-51*

8-1 Instalar a aplicação no PC

# *Capítulo 1 - Atenção*

Leia atentamente este manual antes de utilizar a máquina e siga as instruções para evitar danos causados pelo funcionamento incorrecto da mesma.

#### **1-1 Precauções de segurança**

- z O CD-ROM de software incluído juntamente com a máquina destina-se apenas ao uso no PC. Se utilizar um leitor de CD ou estéreo pode danificar o CD-ROM.
- z Esta máquina é um dispositivo electrónico de precisão. Se a máquina necessitar de assistência técnica dirija-se aos serviços competentes; se abrir ou remover as coberturas pode ficar exposto a voltagens perigosas ou outros riscos.
- Não exponha a máquina à luz solar directa de modo a evitar um incêndio.

#### **1-2 Antes de utilizar a máquina**

Tire algumas fotografias de teste antes de efectuar a gravação formal.

Se pretender utilizar a máquina numa ocasião importante (tal como, um casamento ou uma viagem), teste a máquina para assegurar que as funções da mesma funcionam correctamente. Qualquer

perda causada pelo mau funcionamento deste produto (tal como, custo de fotografias ou qualquer perda de benefícios causada pelas fotografias) não é da responsabilidade da nossa companhia e não será efectuada qualquer compensação.

- Informação dos direitos de autor As fotografias tiradas com esta máquina digital não podem ser utilizadas, excepto com a autorização do proprietário, de modo a não transgredir a lei dos direitos de autor. Além disso, quando num local for colocada a restrição "Não tirar fotografias", não poderá gravar qualquer apresentação, improvisação ou exibir as mesmas, mesmo que estas sejam para uso pessoal. Qualquer transferência de fotografias ou placa de memória com dados deve cumprir a lei de direitos de autor.
- Notas no mostrador LCD (Mostrador de cristais líquidos) Se o mostrador LCD se danificar tenha especial atenção com o líquido; cumpra os procedimentos indicados se ocorrer o seguinte:
	- 1. Se o líquido entrar em contacto com a pele: Limpar a pele com um pano seco e lavar com bastante água.
	- 2. Se o líquido entrar em contacto com os olhos: Lavar imediatamente com água fresca durante, pelo menos, 15 minutos e consultar um médico para receber tratamento o mais rápido possível.
	- 3. Se o líquido for acidentalmente engolido: Lavar a boca com água, beber grandes quantidades de água e induzir o vómito. De seguida, consultar um médico para receber tratamento o mais rápido possível.

#### **1-3 Precauções de funcionamento**

Este produto é composto por partes eléctricas complexas. Para assegurar o funcionamento normal não permita que a máquina caia ou colida com outros objectos enquanto está a tirar fotografias.

- Evite utilizar ou colocar a máquina nos seguintes locais:
	- 1. Locais húmidos ou com pó.
	- 2. No interior de veículos, em locais expostos à luz solar directa ou em locais sujeitos a altas temperaturas ou calor.
	- 3. Ambientes de violenta turbulência.
	- 4. Locais com fumo de tabaco, fumo de óleo ou vapor.
	- 5. Locais sujeitos a campos magnéticos fortes.
	- 6. Ambientes chuvosos ou com neve.
- $\bullet$  Não abrir a tampa da bateria quando a máquina estiver ligada.
- Se entrar água para a máquina, desligue imediatamente a mesma e remova as pilhas.
- Como preservar a sua máquina:
	- 1. Se a superfície da objectiva, do mostrador LCD ou do visor estiver suja, utilize um pincel ou um pano suave para limpar a mesma em vez de tocar com os dedos.
	- 2. Não coloque a máquina em contacto com objectos sólidos de modo a evitar riscos na superfície da objectiva, do mostrador LCD ou do visor.
	- 3. Não utilize detergentes ou soluções voláteis visto que estes podem deformar o corpo da máquina e danificar a pintura da

máquina. Utilize apenas panos macios.

#### **1-4 Conteúdo da embalagem**

Verifique se os seguintes itens se encontram na embalagem.

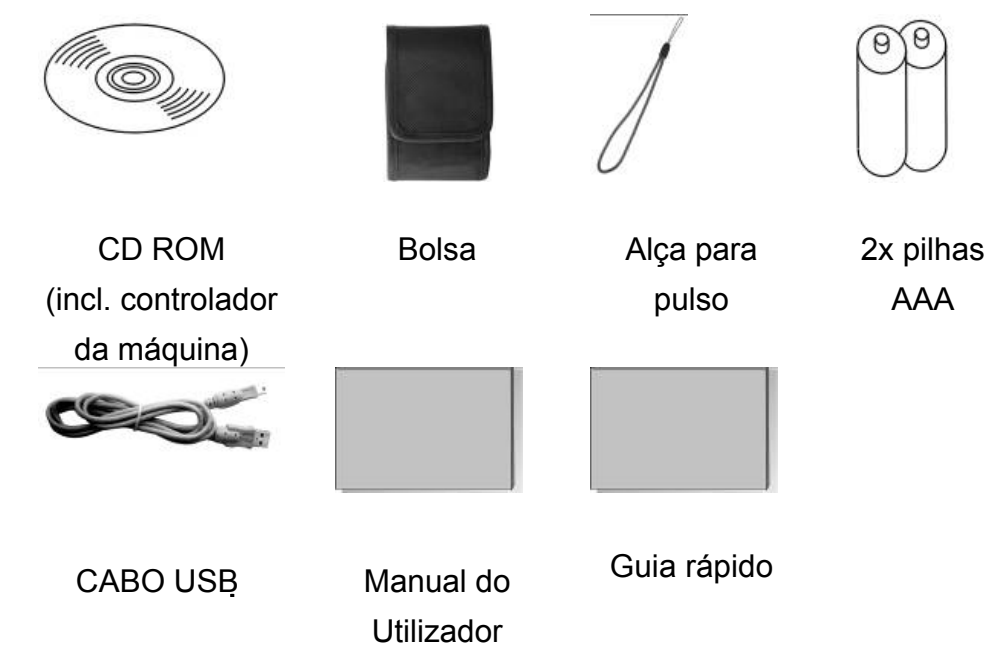

# *Capítulo 2 Conheça a máquina*

#### **2-1 Nome dos componentes**

#### **Vista de Frente**

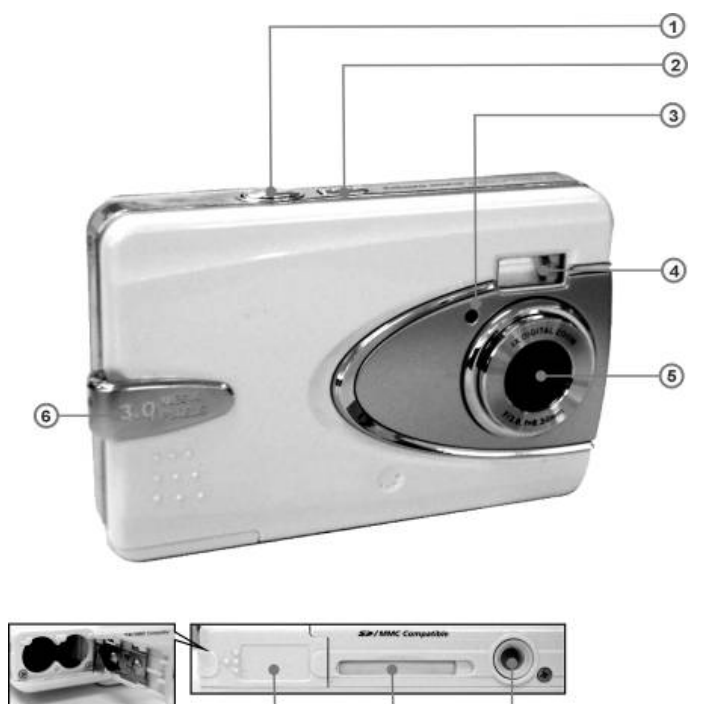

 $\overline{a}$ 

(ඉ

- (1) Obturador
- (2) Interruptor (POWER)
- (3) LED do temporizador
- (4) Luz do flash
- (5) Objectiva
- (6) Alça para fixar a pega
- (7) Encaixe para tripé
- (8) Slot da placa de memória
- (9) Tampa da bateria

Θ

## **Vista de Trás** ⊕  $\circled{2}$  $\odot$ BUSY MACRO  $\circled{a}$  $(7)$  $\circledS$ ◉  $\circled{8}$ ⊛

- (1) LED Macro
- (2) LED de estado
- (3) Tecla de atalho Reproduzir
- (4) Botão de Modo
- (5) Botão Set
- (6) Tecla de função
- (7) Botão Macro
- (8) Tampa da USB
- (9) Porta USB
- (10) Mostrador LCD

#### **2-2 Especificações**

- Objectiva: f=8.34mm
- Sensor de imagem: 1/2" CMOS com 3.3 mega pixel
- Focagem:  $F / 3.0$
- Sensibilidade: ISO 100
- Equilíbrio de brancos: Equilíbrio de brancos: Auto, Dia de sol, Tungsténio, Fluorescente.
- Obturador: Eléctrico
- $\bullet$  Velocidade do obturador: 1/4 seg. ~ 1/2000seg.
- Mostrador LCD: 1.5" LCD TFT
- Armazenamento: 32MB de memória flash interna Slot da placa SD (suporta 8MB~512MB)
- **Formato dos ficheiros de imagem: Imagem parada para JPEG** Imagem em movimento para JPEG
- Resolução da imagem: Alta: 2976 x 2232 (Tecnologia de interpolação firmware), 2048 x 1536, 1600 x 1200, 1280 x 960
- Zoom digital: Zoom digital 4X de 10 níveis
- Amplitude de focagem Padrão: 1.2m  $\sim$  infinito
- Amplitude de focagem Macro:  $17 \sim 22$ cm
- **•** Temporizador: 10 segundos de atraso
- Modo PC CAM: QVGA (320 x 240) 15 fps/ VGA (640 x 480) 15fps
- Modo Flash: Auto, Off
- z OSD: Inglês, Chinês, Francês, Alemão, Italiano, Japonês e Espanhol
- Interface PC: USB (Ver. 1.1)
- **Ficheiro de vídeo: Gravação de ficheiros de vídeo durante 83** segundos contínuos com formato 320 x 240 (32MB de memória interna)
- Número de imagens graváveis (32MB):

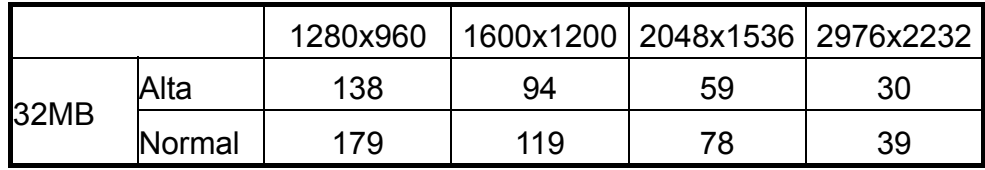

- Alimentação: 2 x pilhas alcalinas AAA ou suporta USB 5V (Modo PC-CAM)
- Dimensões: 87 x 57 x 19 mm (sem partes salientes)
- Peso: Aprox. 75g (sem bateria nem placa SD)

#### **2-3 Requisitos do sistema**

Durante a utilização da máquina, recomendamos a utilização de um computador com um sistema actual para um desempenho optimizado. Os requisitos mínimos do sistema para a máquina digital são: (Para computadores Macintosh só é aplicável o disco amovível)

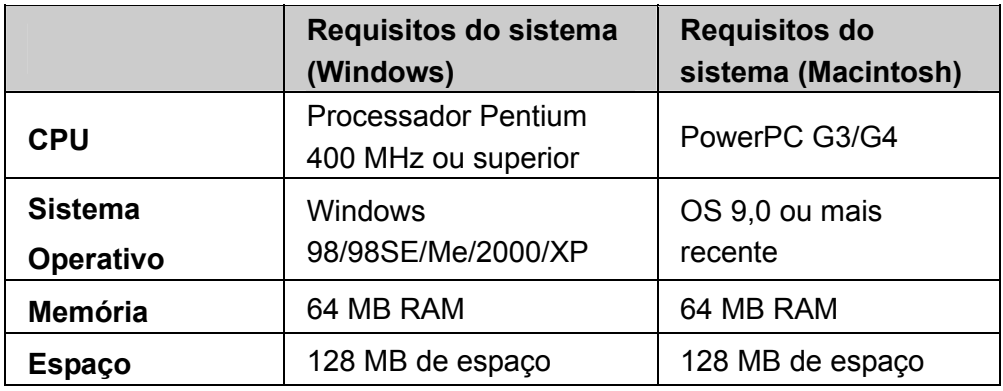

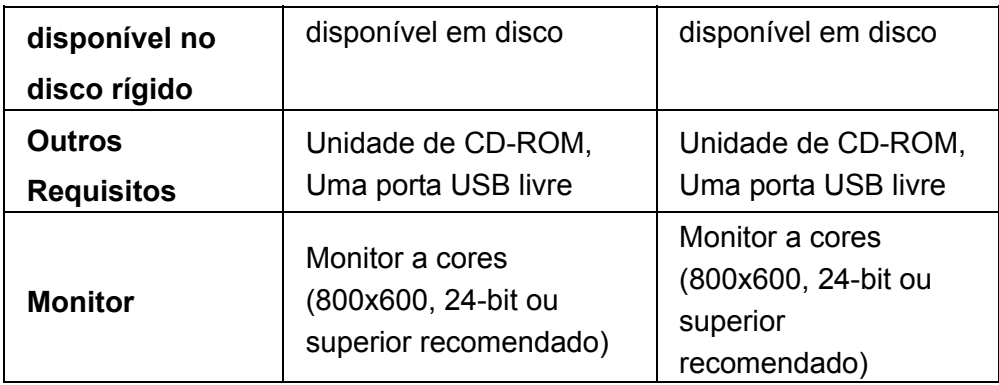

*Capítulo 3 Controlos, funcionamento e ecrã* 

#### **3-1 Indicadores LED**

O significado dos indicadores LED que se encontram na parte superior

do mostrador LCD é:

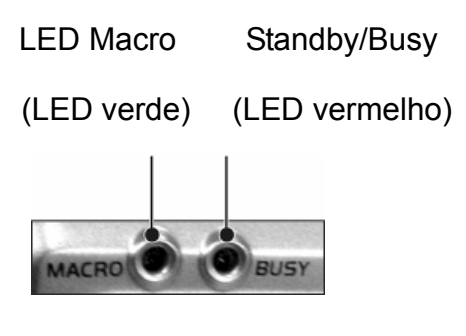

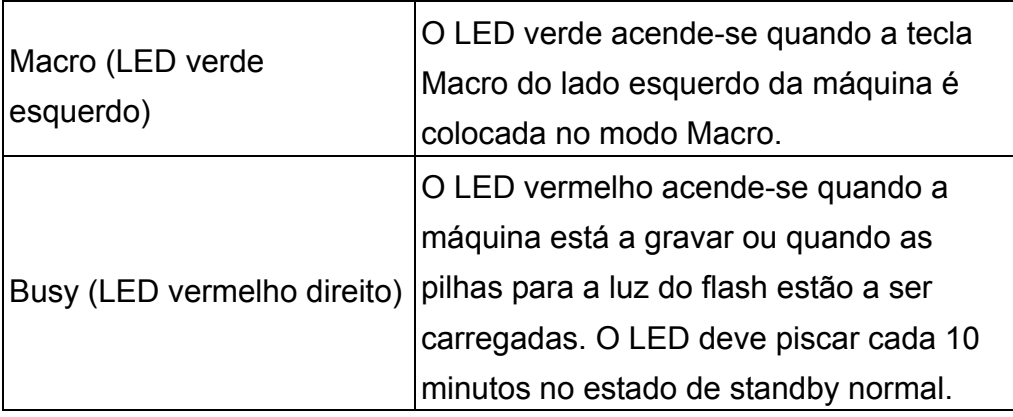

## **3-2 Ecrã do mostrador LCD**

- (1) Modo de trabalho actual
- (2) Estado da memória
- (3) Número de fotografias
- (4) Estado das pilhas
- (5) Patilha de zoom
- (6) Estado da luz de flash

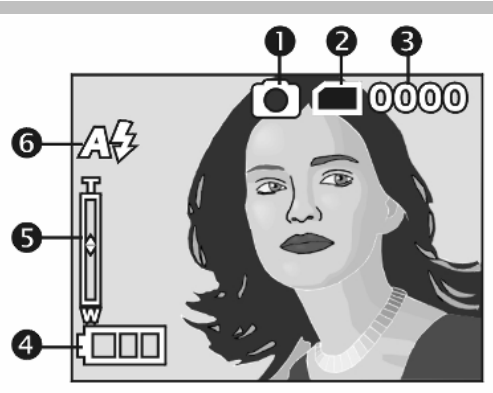

## **3-3 Alimentação**

Para ligar a máquina, prima o botão Power até ouvir um som longo.

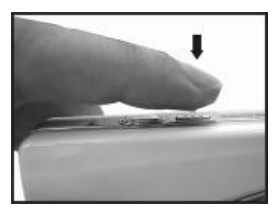

Para desligar a máquina, prima o botão Power até ouvir um som longo.

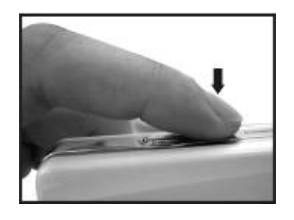

Prima o botão Power na parte superior para ligar/desligar a máquina. Quando a máquina é ligada, o indicador vermelho pisca e o mostrador LCD é activado.

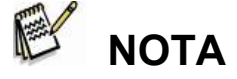

- Esta máquina inclui a função de poupança de energia. Se a máquina não for operada durante 60 segundos, esta desliga-se para evitar o consumo das pilhas. Ligue a máquina novamente.
- As características indicadas irão guardar automaticamente as configurações antes da máquina se desligar, excepto se a opção "Repor Predefinições"estiver seleccionada para repor as definições no estado de fábrica.
	- 1.Resolução 2.Qualidade da imagem 3.Idioma
	- 4. Equilíbrio de brancos 5. Valor EV 6. Frequência
	- 7.MODO PC

#### **3-4 Botão do obturador**

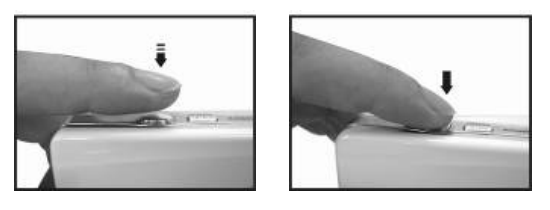

O obturador desta máquina tem duas funções. Quando o botão do **Obturador** é premido até meio aparece uma "[ ]" marca no centro do mostrador LCD. Quando o botão do **Obturador** é completamente premido a máquina emite um som; liberte o botão do **Obturador** para tirar uma fotografia.

#### **3-5 Selecção do modo**

Prima o botão " **MODE** " durante 2 segundos para introduzir o menu de selecção do modo: "Modo Reproduzir" **Nodo** Configuração" [X] "Modo Vídeo" [Be] "Modo de Captura" "Modo PC" $\left[\blacksquare\right]$ 囙 曰 国

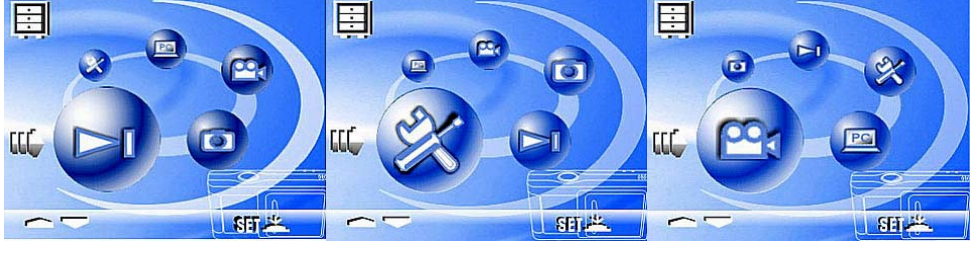

Modo Reproduzir Configuração Modo Vídeo

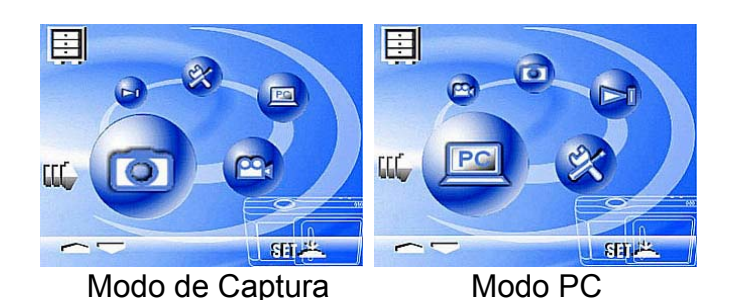

#### **3-6 Tecla de função**

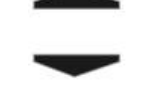

Pode efectuar diferentes operações em modos diferentes através da **Tecla de função**, por ex., seleccionar, para cima/baixo e mover.

#### **3-7 Botão "SET"**

**SET** Esta tecla é utilizada para SELECCIONAR/CONFIGURAR

no menu de selecção. Esta tecla **SET** também funciona como

botão de flash no modo de captura.

#### **3-8 Tecla de atalho Reproduzir**

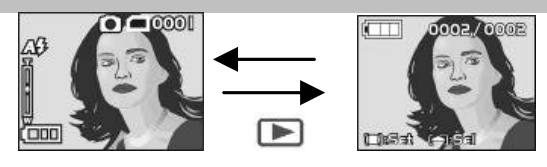

- 1. Prima este botão **para alterar para o Modo Reproduzir** (vista rápida).
- 2. Modo de Captura  $→$  Modo Reproduzir  $→$  Modo de Captura

3. **De** Prima o botão do obturador para reproduzir o vídeo e prima

novamente para colocar o vídeo em pausa ou prima a tecla

para parar a reprodução do vídeo.

# **3-9 Botão Macro**

Pode seleccionar entre **Padrão** e **Modo Macro** no **Modo de Captura** e no **Modo Vídeo** através do botão do lado esquerdo da máquina. Quando seleccionar o **Modo Macro**, o LED verde acende-se na parte de trás da máquina.

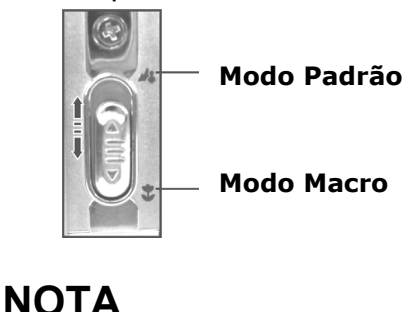

 Se, durante a utilização da máquina seleccionar o **Modo Macro**, o flash, que até então se encontrava desactivado, é automaticamente activado.

# *Capítulo 4 Modos de navegação e menus*

# **4-1 Modo de Captura**

Para mais informações consulte o ponto "3-2 Ecrã do

mostrador LCD".

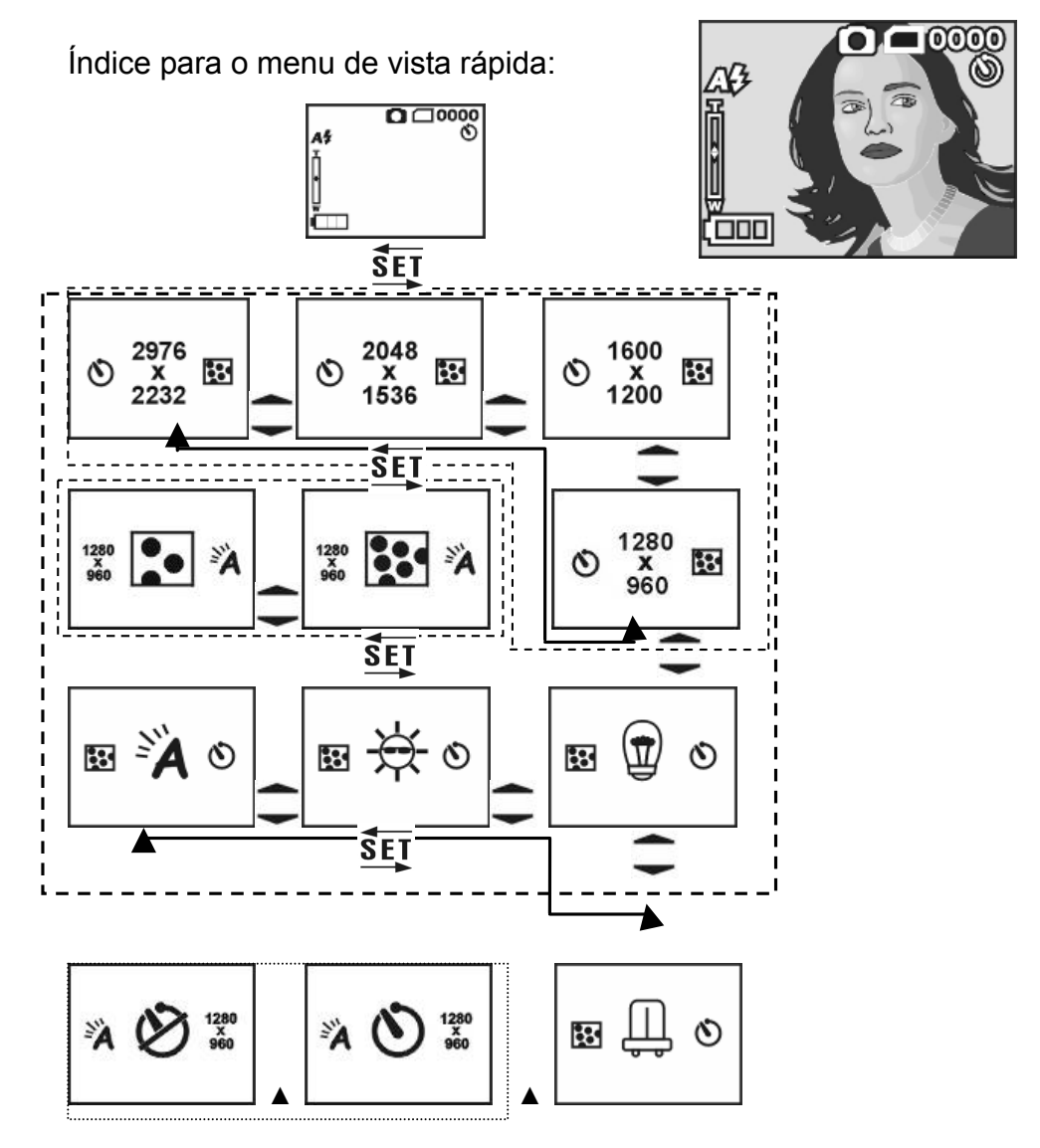

**Prima MODO para aceder**

### **4-2 Tecla de atalho Reproduzir**

(1) Número de fotografias

#### **Índice para o menu de vista rápida:**

1. Apagar fotografias

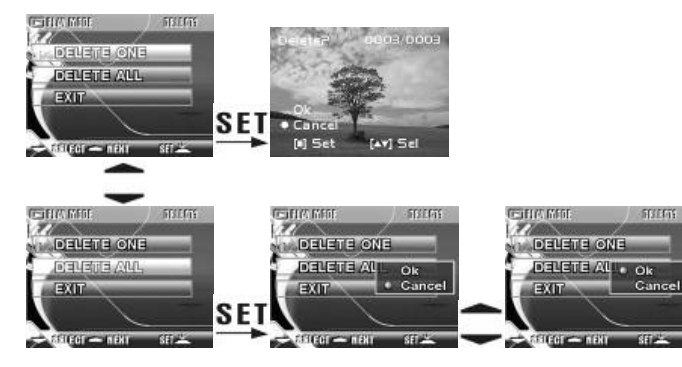

2. Sequência de imagens

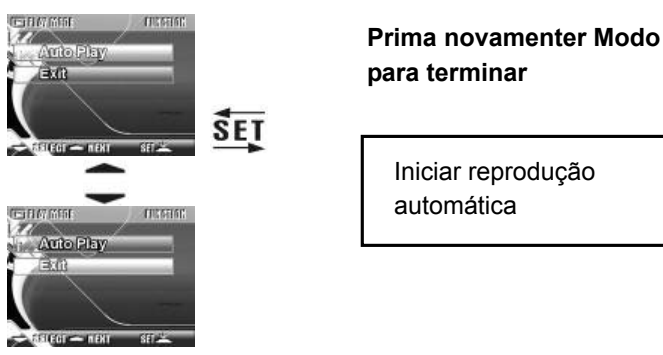

- 3. Configurações DPOF (Digital Print Order Format)
- Existem três opções para imprimir imagens com DPOF: Imprimir uma imagem, imprimir todas as imagens e a opção de imprimir ou

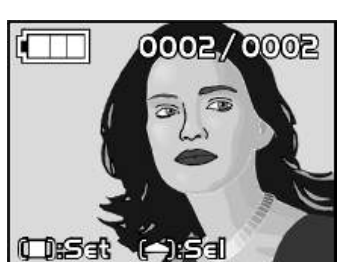

não a data gravada.

z A função DPOF só pode ser utilizada quando as configurações da impressora são introduzidas através da placa de memória, e não através da memória interna da máquina.

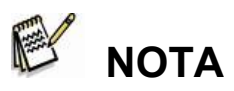

 Se a placa de memória não estiver introduzida, a função DPOF é desactivada mesmo que existam imagens guardadas na memória interna.

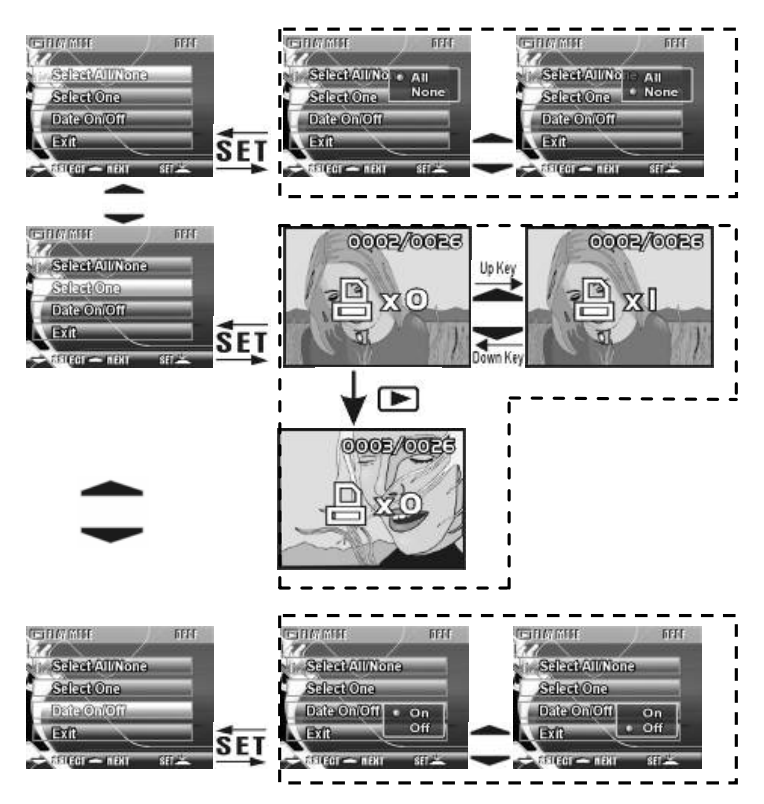

#### **4-3 Modo Vídeo**

- (1) Modo Vídeo
- (2) Tempo da gravação vídeo (segundos)
- (3) A gravar
- (4) Estado das pilhas

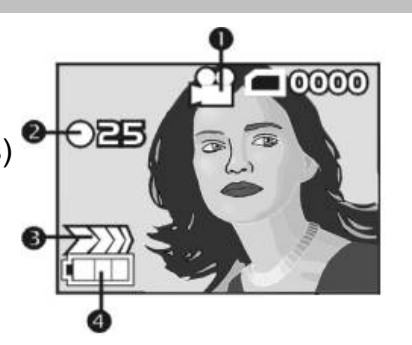

## **4-4 Modo Configuração**

1. Resolução da imagem

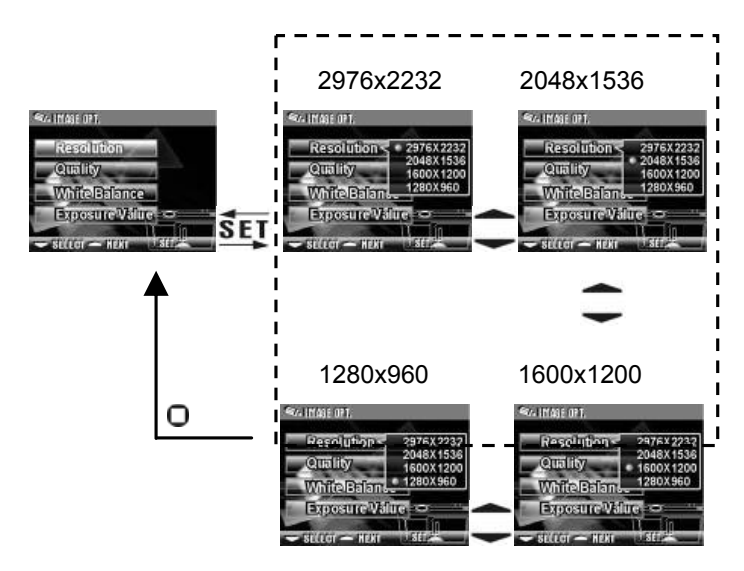

#### 2. Qualidade de imagem

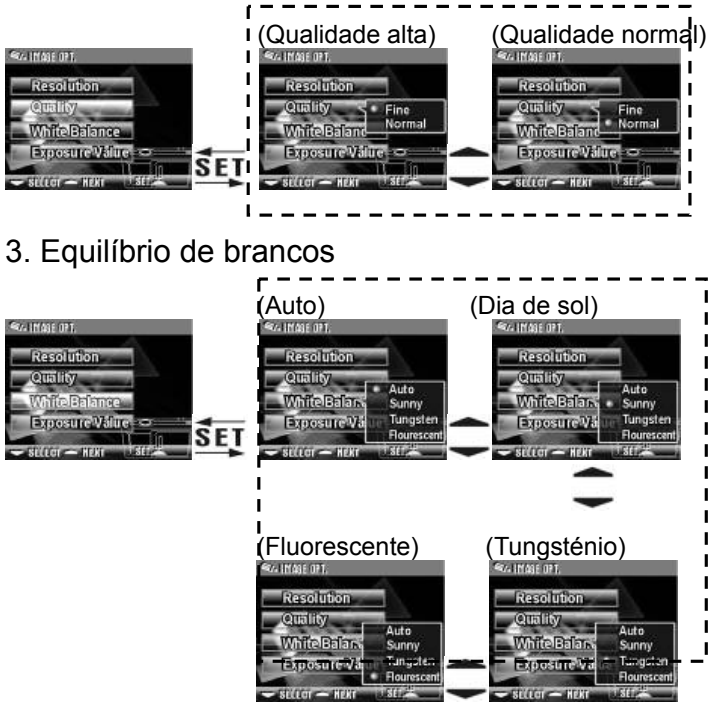

4. Compensação do EV

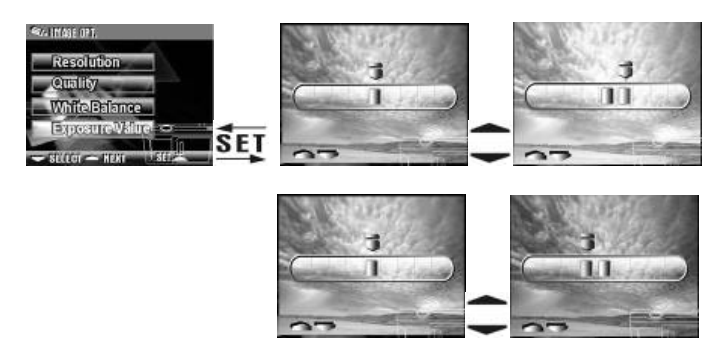

#### 5. Idioma OSD

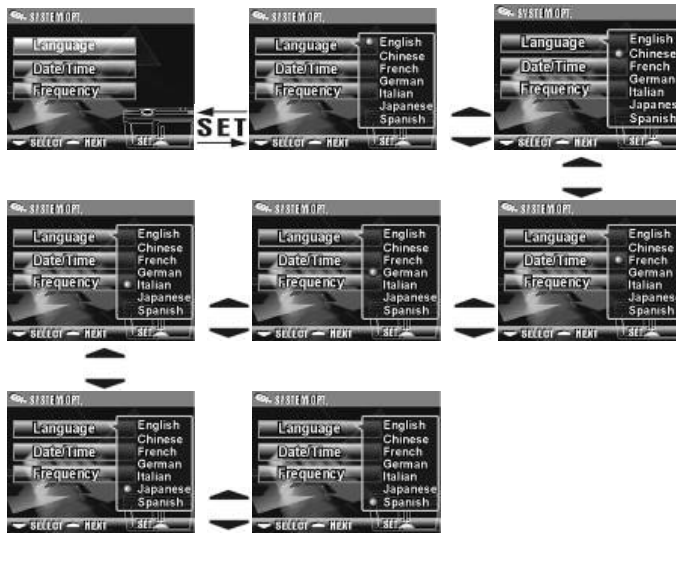

#### 6. Data/Hora

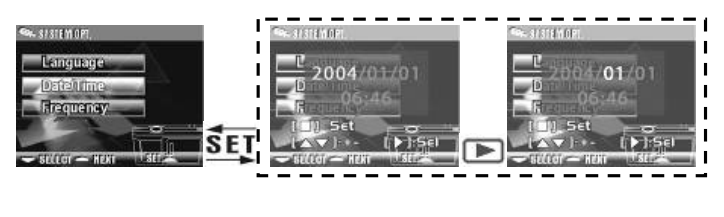

#### 7. Frequência de luz

Seleccione o tipo de frequência correcto (50Hz ou 60Hz) de acordo

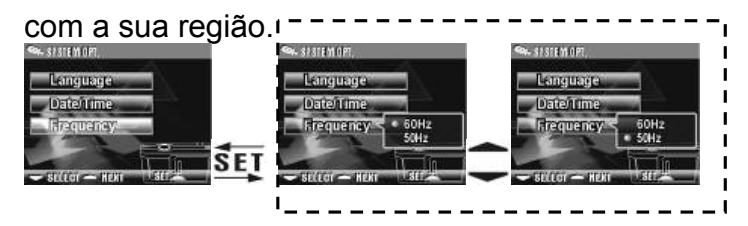

#### 8. Formatar o suporte de memória

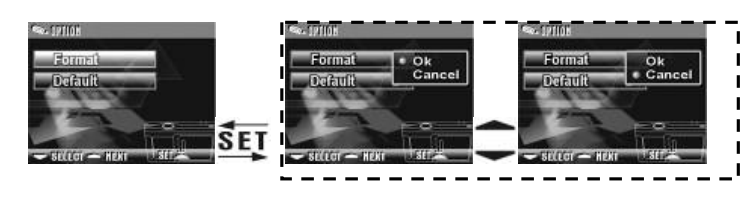

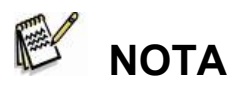

■ Se a placa de memória estiver introduzida, apenas a placa de memória é formatada e não a memória interna.

9. Repor as configurações no estado de fábrica

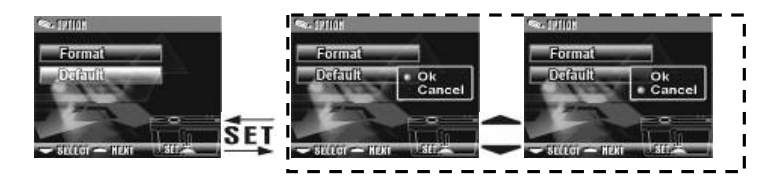

## **4-5 Modo PC**

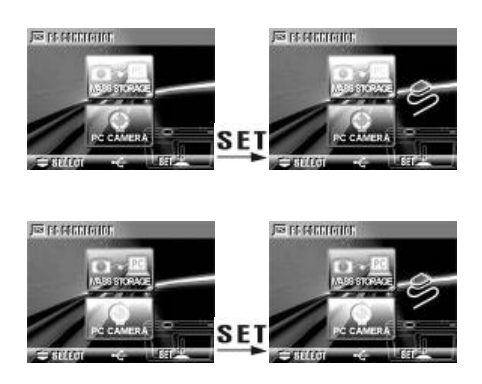

# *Capítulo 5 Preparar a máquina*

**5-1 Fixar a pega** 

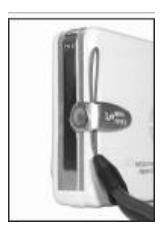

Introduza a extremidade mais fina no suporte da pega.

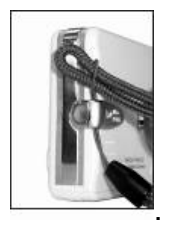

Passe a outra extremidade da pega pela ilhós formada pela pega.

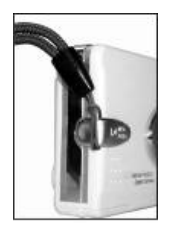

Puxe a pega com força.

#### **5-2 Colocar as pilhas**

- Primeiro, desligue a máquina.
- Introduza 2 x pilhas alcalinas AAA ou pilhas recarregáveis.

Certifique-se que as pilhas estão completamente carregadas. Se as pilhas não estiverem completamente carregadas, mude as pilhas assim que possível para manter o funcionamento normal.

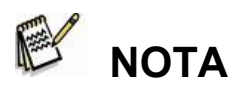

■ Se o indicador da carga das pilhas só indicar um bloco preto, a luz de flash deve ser desactivada: Se a carga for inferior a **1.8V** (quando o indicador de carga fica vermelho) a máquina desliga-se automaticamente.

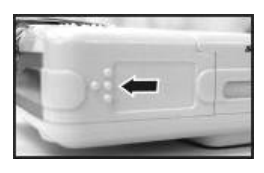

Faça deslizar a tampa do compartimento das pilhas na direcção indicada pela seta.

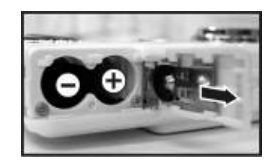

Introduza as pilhas de acordo com a indicação no interior da tampa.

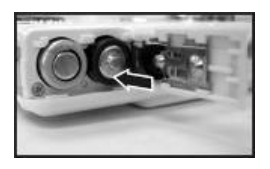

Feche a tampa do compartimento das pilhas.

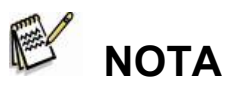

- Não abra a tampa bruscamente de modo a evitar danos na tampa do compartimento das pilhas.
- Se o indicador da carga das pilhas só indicar um bloco preto, a luz de flash é desactivada.
- Quando o indicador das pilhas ficar vermelho, a gravação de fotografias e vídeo é interrompida.
- A data/hora deverá ser guardada aproximadamente 3 minutos durante o carregamento das pilhas. Contudo, verifique novamente a data/hora depois de introduzir pilhas novas.

#### **5-3 Instalar e remover a placa de memória**

Primeiro desligue a máquina. Inserir a placa de memória

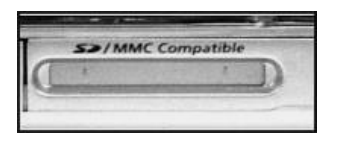

Diagrama de inserção da placa de memória.

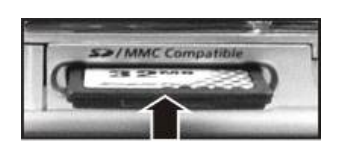

Insira a placa de memória de acordo com a seta indicada. Remover a placa de memória

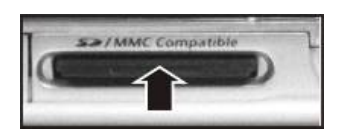

**•** Prima a placa de memória ligeiramente para baixo.

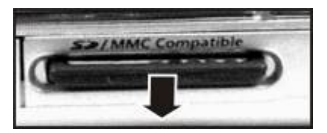

A placa de memória sai automaticamente. Remova a placa de memória de acordo com a seta indicada.

## **Atenção**

z Antes de utilizar a máquina, introduza a placa de memória na slot.

Se a placa de memória estiver cheia ou existirem imagens na

mesma, pode premir o Botão de Modo MODE para Formatar

ou o **Modo Configuração** para formatar a placa de

memória.

z A máquina está equipada com uma memória interna de 32MB para

o armazenamento de imagens. Se a placa de memória estiver

inserida, os dados serão guardados na mesma.

# **NOTA**

- A especificação da placa de memória aplicável para esta máquina é SD ou MMC (8MB~512MB).
- Antes de inserir/remover a placa de memória SD desligue a máquina.
- Não retire a placa SD enquanto estiver a tirar fotografias ou a reproduzir imagens para evitar danos na placa SD ou na máquina.
- Se a placa de memória for inserida com a direcção errada, esta não encaixa. Não force a inserção para evitar que a placa de memória se danifique.
- Se a máquina não detectar a placa de memória, limpe a interface de metal da placa com um pano suave e volte a colocar a placa novamente.

#### **5-4 Configurar o idioma OSD**

Antes de utilizar a máquina seleccione "**Idioma**" para configurar o

idioma OSD premindo o **Botão de Modo MODE** para Modo

**Configuração** . Existem 7 opções para a sua selecção: Inglês,

Chinês, Francês, Alemão, Italiano, Japonês e Espanhol.

#### **5-5 Data/hora**

Antes de utilizar a máquina seleccione "**Data/hora**" para configurar a

data e hora premindo o **Botão de Modo** para **Modo** 

**Configuração** .

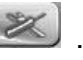

*Capítulo 6 Como começar* 

# **6-1 Modo Configuração**

Ao utilizar o **Modo Configuração**, pode ajustar as configurações básicas da máquina, incluindo: Tamanho da imagem, Qualidade da imagem, Equilíbrio de brancos e Compensação EV. O formato da configuração geral e as definições de fábrica. Configuração do idioma,

data/hora e frequência de luz do seguinte modo:

- 1. Prima o botão Power na parte superior para ligar a máquina.
- 2. Prima o **Botão de Modo** durante dois segundos para introduzir o menu de configuração e utilize a Tecla de função **—** para seleccionar  $\left( \mathbb{X}\right)$

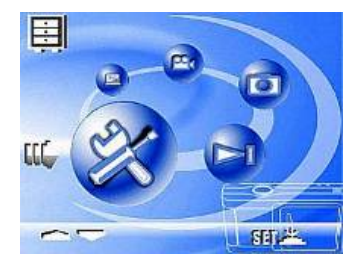

- 3. Prima o **Botão** para aceder ao ecrã do **Modo Configuração**, o mostrador LCD apresenta o menu.
- 4. Utilize a seta " <del>v</del> " da tecla de **Função** → para se mover entre as selecções; Utilize a seta " $\blacktriangle$ " para comutar entre selecções.
- 5. Utilize o **Botão** para introduzir o menu e confirme as selecções com " ▲ " e " ▼ ".
- 6. Finalmente, utilize o **Botão** para confirmar as selecções.

# **6-2 Modo de Captura**

O **Modo de Captura** permite-lhe tirar fotografias de um modo fácil e rápido.

1. Prima o botão Power na parte superior para ligar a máquina.

Também pode aceder ao o **Modo de Captura** através do **Botão de Modo** (premir durante dois segundos) para introduzir o menu de configuração e utilizar a tecla de **Função** para ir para  $\Box$ , e seleccionar **SET** 

- 2. Depois da introdução as imagens irão aparecer no mostrador LCD.
- 3. Prima o botão do **Obturador** até meio para seleccionar o local da fotografia. Irá aparecer uma marca amarela "**[ ]**" no centro do mostrador LCD. Seleccione AE, prima o botão do **Obturador**

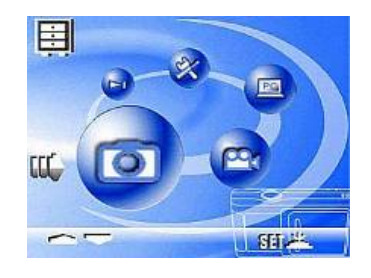

completamente e liberte-o para completar a gravação.

- 4. Pode utilizar **SET** para seleccionar dois modos de luz de flash durante a utilização da máquina: Auto e Off.
- 5. Utilize o **Botão de Modo** para configurar as definições detalhadas para gravar imagens, por ex., Resolução da imagem, Qualidade da imagem, Temporizador e Equilíbrio de brancos. O menu irá aparecer no mostrador LCD quando o **Botão de Modo MODE** for premido. Utilize " v " da tecla de **Função** → para se mover entre as selecções.
- 6. Utilize "" e "" da tecla de **Função** para ajustar o zoom digital. O grau de ajuste do zoom digital irá aparecer no lado esquerdo do mostrador LCD, de 1.0 a 4.0, com aumentos de 0.5 em cada ajuste.
- 7. O LED verde acende-se quando a tecla **Macro** do lado esquerdo

da máquina é colocada no **Modo Macro**.

# **E** NOTA

- Se o indicador de carga aparecer no mostrador LCD a indicar pouca carga, mude as pilhas automaticamente para manter o funcionamento normal.
- A contagem decrescente para o **Temporizador** é de 10 segundos.
- Existem 4 tipos de resoluções disponibilizadas pela máquina: **2976x2232, 2048x1536**, **1600x1200** e **1280x960**
- Tenha atenção à distância entre a máquina e o objecto quando estiver a utilizar a **Luz de flash**. A **Luz de flash** interna da máquina é eficaz numa distância até 1.5 metros.
- Se o **Modo Macro** for seleccionado, a função de flash é automaticamente desactivada.
- Se aparecerem no mostrador LCD mensagens de aviso de "**Memória cheia**" significa que a placa de memória está cheia. Remova a placa de memória e insira uma nova placa imediatamente.

## **6-3 Tecla de atalho Reproduzir**

No **Modo Reproduzir**, os utilizadores podem rever as fotografias e vídeos guardados. Para rever as imagens, efectue o seguinte:

- 1. Prima o botão Power na parte superior para ligar a máquina.
- 2. Prima o **Botão de Modo MODE** durante dois segundos para

introduzir o menu de configuração e utilize a **Tecla de função** para mover para  $\Box$ 

- 3. Prima o **Botão** para aceder ao ecrã do **Modo Configuração**, o mostrador LCD apresenta o menu.
- 4. Utilize" 
<u>e</u> "e" ve" da tecla de **Função** verbara visualizar a "anterior" e "próxima" imagem.
- 5. Pode seleccionar **Apagar imagem** e **Reprodução automática** quando estiver a utilizar o **Botão SET** para introduzir o menu de funções.

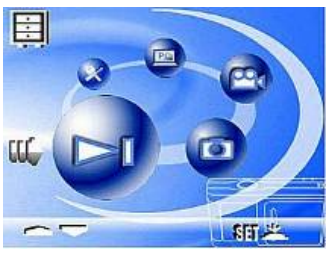

- 6. Utilize " <del>v</del> " da tecla de **Função** ← para mover entre as selecções; Utilize "

interar and comutar entre as selecções.
- 7. Utilize o **Botão SET** para introduzir o menu.
- 8. Utilize sair para terminar o menu de funções e voltar para o menu **Modo Reproduzir**.

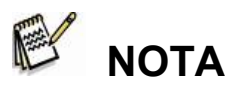

- A função DPOF só pode ser utilizada se a placa de memória estiver inserida.
- Se não existirem imagens guardadas na memória interna ou na placa de memória, aparece a mensagem "**Nenhuma fotografia**" no mostrador LCD no **Modo Reproduzir**.

#### **6-4 Modo Vídeo**

Pode utilizar o **Modo Vídeo** para gravar imagens de vídeo (sem áudio). Para gravar vídeos, proceda do seguinte modo:

- 1. Prima o botão Power na parte superior para ligar a máquina.
- 2. Prima o **Botão de Modo** durante dois segundos para introduzir o menu de configuração e utilize a tecla de **Função** — para seleccionar  $\boxed{64}$

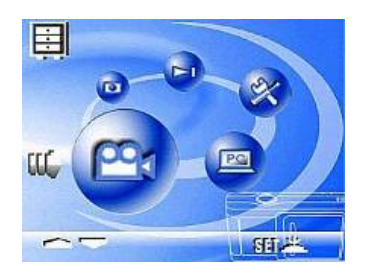

- 3. Prima o **Botão** para aceder ao ecrã do **Modo Configuração**, o mostrador LCD apresenta o menu.
- 4. No canto superior esquerdo será visualizado a vermelho o tempo gravado, durante a gravação do vídeo.
- 5. O LED verde acende-se quando a tecla **Macro** do lado esquerdo da máquina é colocada no **Modo Macro**.

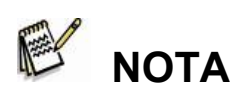

Quando o mostrador LCD indicar "**Memória cheia**", a gravação

pára devido à placa de memória estar cheia.

- Durante a gravação de vídeos, o tempo de gravação máximo depende do espaço livre na placa de memória.
- A função de zoom digital é desactivada durante a gravação de vídeos.

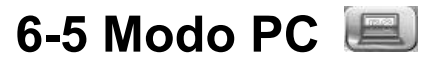

#### z **Memória de massa**

A máquina digital oferece a função de unidade amovível tal como um dispositivo leitor de

cartões. Pode manusear esta máquina digital como um dispositivo SD; siga apenas as instruções indicadas a seguir:

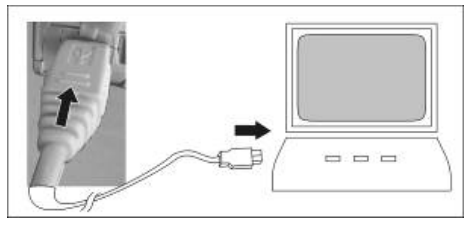

- 1. Siga os passos mencionados na secção 7-1 "Instalar o controlador da máquina no PC" para completar a instalação do controlador da máquina.
- 2. Prima o botão Power na parte superior para ligar a máquina.
- 3. Prima o **Botão de Modo**

durante dois segundos para

introduzir o menu de configuração e

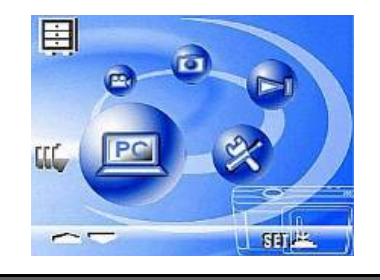

utilize a tecla de **Função**  $\overline{\phantom{a}}$  para seleccionar  $\boxed{=}$ .

- 4. Depois de introduzido o ecrã do menu irá visualizar "Memória de massa" e "Câmara PC" quando o **Botão SET** for premido.
- 5. Utilize a tecla de **Função** para seleccionar "disco amovível" e prima a tecla de **Função** SET para confirmar o armazenamento.
- 6. Conecte o cabo USB na máquina e no PC quando o diagrama

**Conexão USB** aparecer no ecrã.

7. Um novo item – o disco amovível será adicionado a **o meu computador** após a instalação do sistema estar concluída.

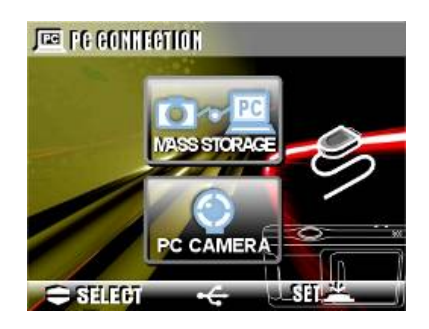

8. Pode iniciar o funcionamento com o disco amovível adicionado (dispositivo SD) disponibilizado pela máquina digital.

#### **Computadores com Windows**

Abra a janela "disco amovível" fazendo duplo-clique na pasta. Faça duplo-clique na pasta que contém as suas imagens/clipes de vídeo. Seleccione as imagens que deseja copiar e escolha o comando "Copiar" do menu "Editar". Abra a pasta de destino e escolha o comando "Colar" do menu "Editar".

#### **Computadores Mac OS**

Abra a janela do disco "untitled" e a do disco rígido ou outra unidade de destino. Arraste os ficheiros do disco da máquina e solte-os na janela de destino.

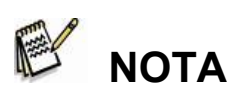

- Os utilizadores de placas de memória podem preferir um leitor de placas de memória (altamente recomendado).
- O pacote não contém nenhuma aplicação para reproduzir vídeo. Assegure-se que tem uma aplicação de vídeo instalada no computador.

#### z **Câmara PC**

A máquina digital pode ser utilizada como uma câmara PC ou câmara web. Siga as instruções indicadas: A função câmara PC não é suportada pelas plataformas Mac.

- 1. Siga os passos mencionados na secção 7-1 "Instalar o controlador da máquina no PC" para 圍 completar a instalação do controlador da máquina.
- 2. Prima o botão Power na parte superior para ligar a máquina.
- 3. Prima o **Botão de Modo**

**MODE** durante dois segundos

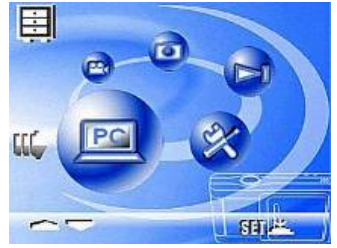

para introduzir o menu de configuração e utilize a tecla de **Função**

- $\equiv$  para seleccionar  $\equiv$
- 4. Depois de introduzido o ecrã do menu irá visualizar "Memória de massa" e "Câmara PC" quando a tecla de **Função SET** for premida.
- 5. Utilize a tecla de **Função** para seleccionar "Memória de massa" e prima a tecla de **Função SET** para confirmar o armazenamento.
- 6. Conecte o cabo USB na máquina e no PC quando o diagrama **Conexão USB** aparecer no ecrã.
- 7. Pode utilizar a câmara PC com o software incluído no CD-ROM ou outro software.

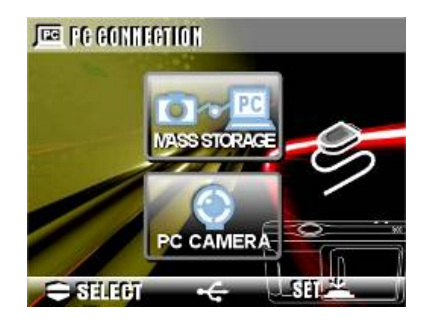

*Capítulo 7 Instalar o controlador da máquina* 

# **7-1. Instalar o controlador da máquina no PC**

Pode utilizar as funções "Memória de massa" ou Câmara PC" da máquina no PC. Para instalar o controlador adequado para a máquina, proceda do seguinte modo:

- 1. Introduza o CD de software incluído na embalagem na unidade de CR-ROM.
- 2. O programa de execução automática irá executar o CD e fazer aparecer o ecrã de boas vindas com a seguinte mensagem: (Se a unidade de CD-ROM não suportar a função de execução automática, clique duas vezes no ícone "**O meu computador**" no ambiente de trabalho. Depois, clique duas vezes na unidade de CD-ROM e clique no ficheiro "**Driversetup\Setup.exe**" no directório.)
- 3. Seleccione o idioma desejado do programa de instalação que pretende instalar.
- 4. Clique em "**Driver > Install**" (Controlador > Instalar) e aparece o seguinte ecrã:
- 5. Seleccione o idioma desejado e prima "**OK**".

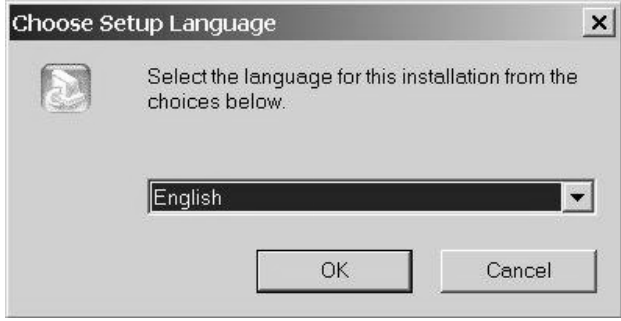

6. Quando o ecrã de configuração da aplicação aparecer clique em

"**Next**" (Seguinte) para continuar.

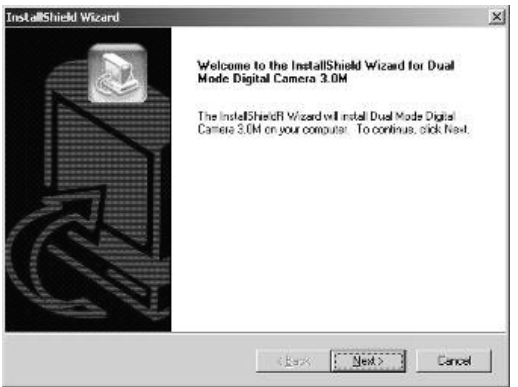

7. Depois da instalação estar concluída, aparece a mensagem

"**installation is complete**" (Instalação concluída).

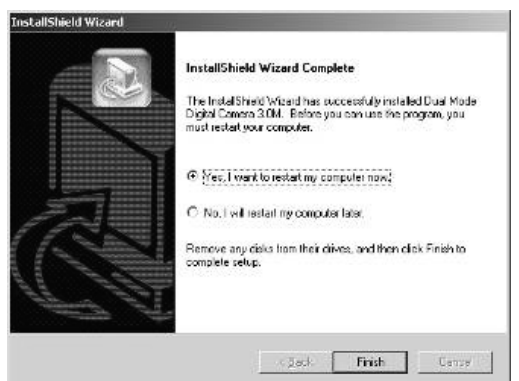

# *Capítulo 8 Instalar a aplicação*

#### **8-1 Instalar a aplicação no PC**

Instalação da aplicação NewSoft (no caso de MP38)

- 1. Introduza o CD de software incluído na embalagem na unidade de CR-ROM.
- 2. O programa de execução automática irá executar o CD e fazer aparecer o ecrã de boas vindas com a seguinte mensagem: (Se a unidade de CD-ROM não suportar a função de execução automática, clique duas vezes no ícone "**O meu computador**" no ambiente de trabalho. Depois, clique duas vezes na unidade de CD-ROM e clique no ficheiro "**MP38\Setup.exe"** no directório.)
- 3. Seleccione o idioma desejado do programa de instalação que pretende instalar.
- 4. Clique em "**New Soft Video works > Install**" (Instalar) e aparece o seguinte ecrã:
- 5. Seleccione o idioma desejado e prima "**OK**".

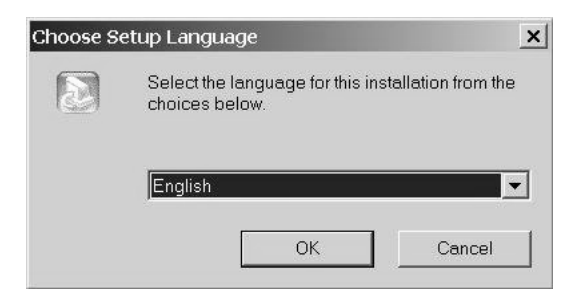

6. Prima "**Yes**" (Sim) para aceitar as condições legais e continuar a instalação.

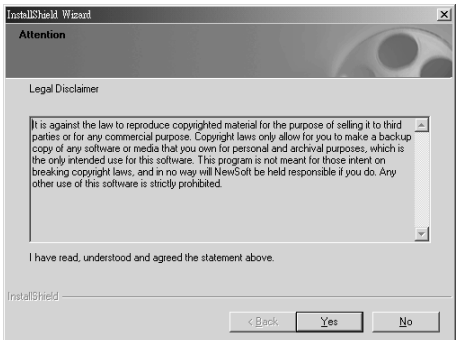

7. Seleccione a área do idioma e prima "**Next**" (Seguinte) para continuar.

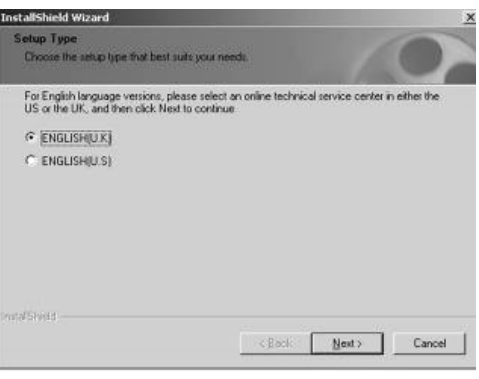

8. Quando o ecrã de configuração da aplicação aparecer clique em "**Next**" (Seguinte) para continuar.

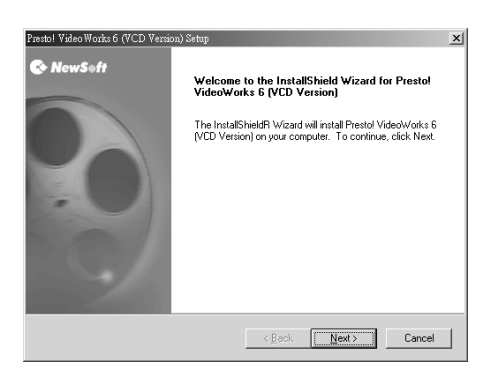

9. Prima "**Yes**" (Sim) para aceitar as condições de Licença do Software e continuar a instalação.

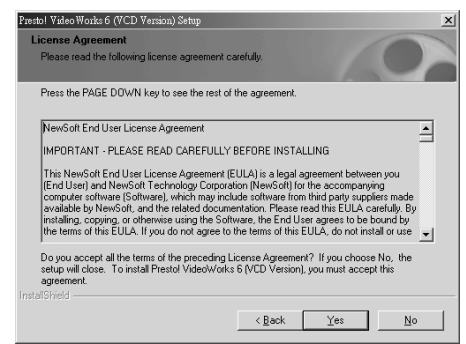

10. Para seleccionar o local da pasta siga o assistente de instalação.

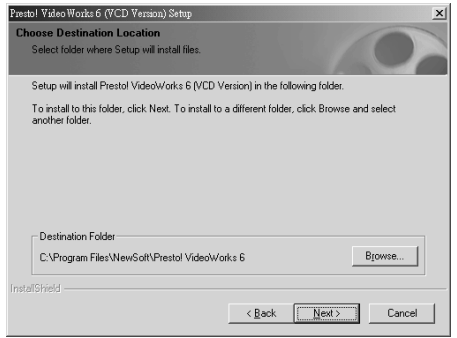

11. Seleccione o nome da pasta do programa.

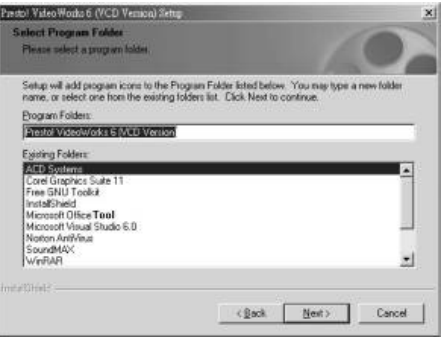

12. Depois da instalação estar concluída aparece o seguinte ecrã. Prima "**installation is complete**" (Instalação concluída) para completar a instalação da aplicação.

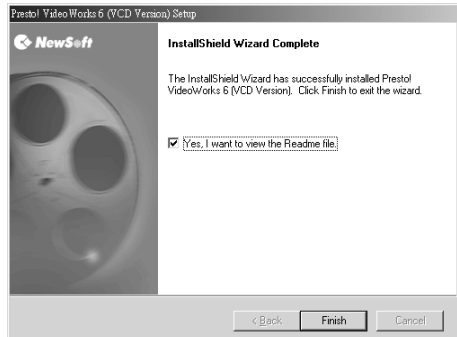

13. Depois do software Multimédia estar completo, aparece o seguinte ecrã, prima "Ok" para continuar.

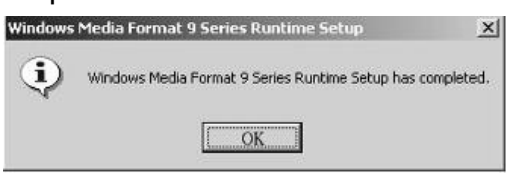

14. No ecrã de configuração do DirectX9, prima "**Ok**" depois de confirmar o conteúdo.

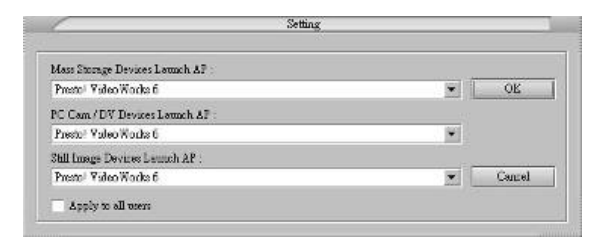